## **ΣΥΝΤΟΜΟΣ ΟΔΗΓΟΣ για την πλατφόρμα e-me**

(με YOUTUBE TUTORIAL)

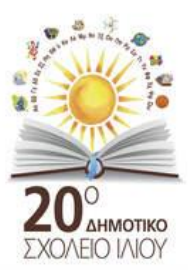

e-me - Με μια ματιά <https://www.youtube.com/watch?v=-zzShgc6llQ>

Εγγραφή στην επίσημη e me με λογαριασμό του ΠΣΔ <https://www.youtube.com/watch?v=c2RggIcs-Fk>

e-me - Είσοδος [https://www.youtube.com/watch?v=\\_4O-KfI2OXM](https://www.youtube.com/watch?v=_4O-KfI2OXM)

e-me - Αρχική σελίδα [https://www.youtube.com/watch?v=\\_Y8J3qCPCUo](https://www.youtube.com/watch?v=_Y8J3qCPCUo)

e-me - Ρυθμίσεις <https://www.youtube.com/watch?v=TKNZ6ixP2TI>

e-me - Προφίλ Εκπαιδευτικού <https://www.youtube.com/watch?v=hQJkhRGBvAk>

e-me - Επαφές [https://www.youtube.com/watch?v=\\_76GR5VM224](https://www.youtube.com/watch?v=_76GR5VM224)

e-me - Κυψέλες #1 (τί είναι μια Κυψέλη) <https://www.youtube.com/watch?v=azt3mh-HXoI>

e-me - Κυψέλες #2 (δημιουργία – αξιοποίηση Κυψέλης)

[https://www.youtube.com/watch?v=TQW53F2aI\\_8](https://www.youtube.com/watch?v=TQW53F2aI_8)

Πώς προσκαλώ μαθητές στην e me κυψέλη μου <https://www.youtube.com/watch?v=kmyNxU682uA&t=2s>

Πώς προσκαλώ μαθητές στην e me κυψέλη μου <https://www.youtube.com/watch?v=kmyNxU682uA&t=77s>

Δημιουργώ ασκήσεις και περιεχόμενο στην e me <https://www.youtube.com/watch?v=iuxhGuinp4I>

Πώς αναθέτω εργασίες στην e me <https://www.youtube.com/watch?v=F50IPV9PGNc&t=17s>

e-me – Αρχεία <https://www.youtube.com/watch?v=v3BhF4WgzwY> e-me - Εφαρμογή e-me content <https://www.youtube.com/watch?v=ydv2qFJLQ2U>

Πώς δημιουργώ μαθηματικό κουίζ στην e me <https://www.youtube.com/watch?v=b4K3yGCq6L8>

e me τοίχος <https://www.youtube.com/watch?v=zZXGkC60XKs>

Πώς αναρτώ βίντεο στην e me [https://www.youtube.com/watch?v=4\\_F13C04PwI](https://www.youtube.com/watch?v=4_F13C04PwI)

## **ΒΟΗΘΕΙΑ στην e-me**

Πατώντας το «? ερωτηματικό» επάνω δεξιά ανατρέχετε σε ΟΔΗΓΙΕΣ για ότι απορία έχετε από την e-me ανατρέχοντας και στον Πίνακα περιεχομένων οδηγιών αριστερά.

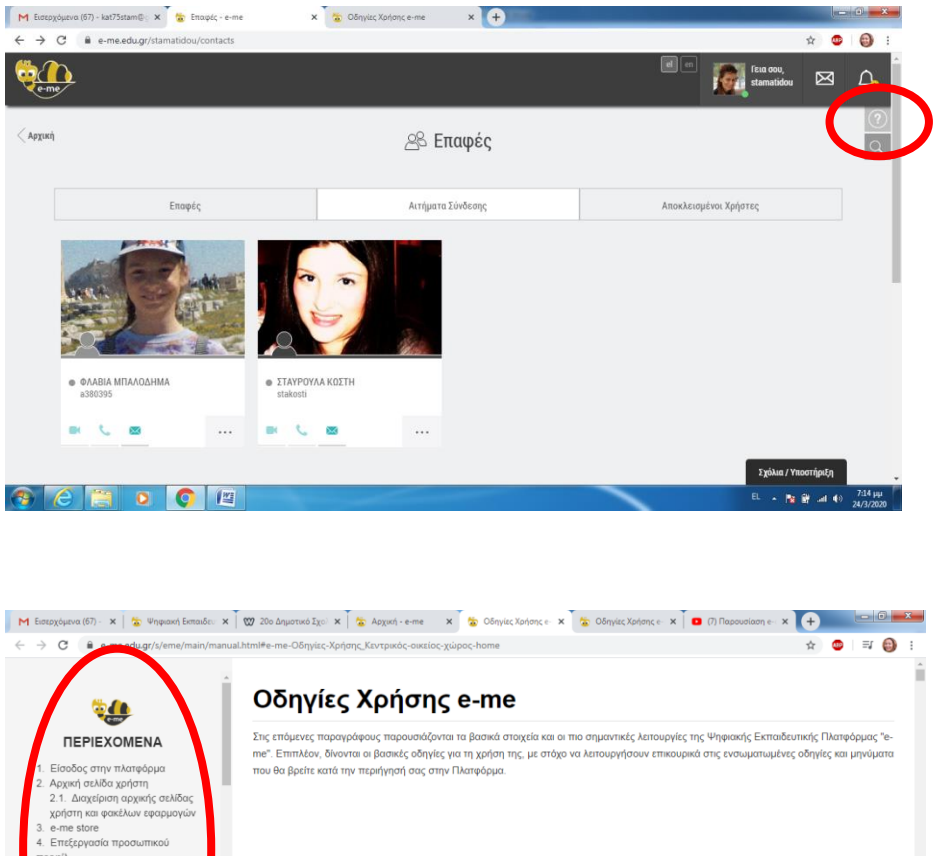

![](_page_1_Picture_8.jpeg)